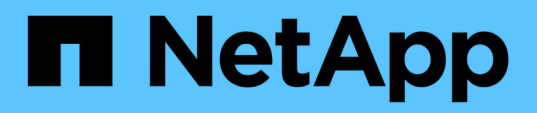

### **Plugin NFS de NetApp para documentación de VAAI de VMware**

NetApp NFS Plug-in for VMware VAAI

NetApp October 04, 2023

This PDF was generated from https://docs.netapp.com/es-es/nfs-plugin-vmware-vaai/index.html on October 04, 2023. Always check docs.netapp.com for the latest.

# **Tabla de contenidos**

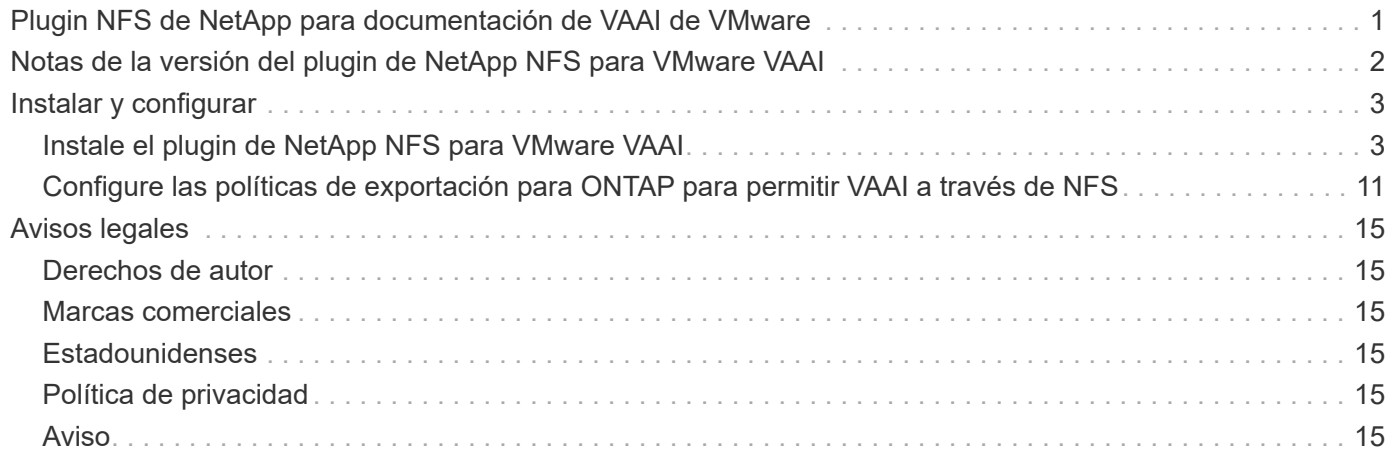

# <span id="page-2-0"></span>**Plugin NFS de NetApp para documentación de VAAI de VMware**

Con este complemento, experimentará operaciones de clonado de rendimiento mayores que finalizan más rápido. Además, dispone de una biblioteca de software que integra las bibliotecas de discos virtuales de VMware instaladas en el host ESXi.

# <span id="page-3-0"></span>**Notas de la versión del plugin de NetApp NFS para VMware VAAI**

La ["Notas de la versión del plugin de NetApp NFS para VMware VAAI"](https://library.netapp.com/ecm/ecm_download_file/ECMLP2875174) describa las nuevas funciones, las notas de actualización, los problemas solucionados, las limitaciones conocidas y los problemas conocidos.

# <span id="page-4-0"></span>**Instalar y configurar**

## <span id="page-4-1"></span>**Instale el plugin de NetApp NFS para VMware VAAI**

La instalación del plugin de NFS implica la habilitación de VMware vStorage para NFS en el sistema de almacenamiento de NetApp, la verificación de que VAAI (API VMware vStorage para la integración de cabinas) está habilitada en el host VMware, la descarga e instalación del plugin en el host VMware ESXi y la verificación de que la instalación se ha realizado correctamente.

### **Antes de empezar**

• Debe habilitarse NFSv3 o NFSv4.1 en el sistema de almacenamiento.

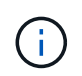

NFSv4.1 solo está disponible en los sistemas ONTAP 9.0 y NFSv3 está disponible en los sistemas 7-Mode y Cluster-Mode.

• VMware vSphere 7.0U1 debe estar disponible.

Para obtener información adicional sobre cómo habilitar NFS y usar VMware vSphere, consulte los manuales enumerados en [Paso 10.](#page-9-0)

### **Acerca de esta tarea**

- Si utiliza la interfaz de línea de comandos de VMware ESXi para instalar el plugin, comience con [Paso 1.](#page-4-2)
- Si utiliza Virtual Storage Console para VMware vSphere (VSC) para instalar el plugin, comience con [Paso](#page-6-0) [3](#page-6-0).

VSC permite VMware vStorage para NFS en la controladora de almacenamiento y permite VAAI en el host ESXi, que son pasos [1](#page-4-2) por [2](#page-5-0) de este procedimiento.

• Si utiliza herramientas de ONTAP para VMware vSphere para instalar el plugin, comience con [Paso 3](#page-6-0).

### **Convenciones de direcciones IP utilizadas:**

- Las direcciones IP del formato 192.168.42.2xx hacen referencia a los puertos de VMkernel del servidor ESXi.
- Las direcciones IP del formato 192.168.42.6x hacen referencia a los sistemas que ejecutan Data ONTAP en 7-Mode.
- Las direcciones IP del formato 192.168.42.8x hacen referencia a las máquinas virtuales de almacenamiento (SVM, antes denominadas Vserver) en sistemas ONTAP.

#### **Pasos**

<span id="page-4-2"></span>1. Activar VMware vStorage para NFS:

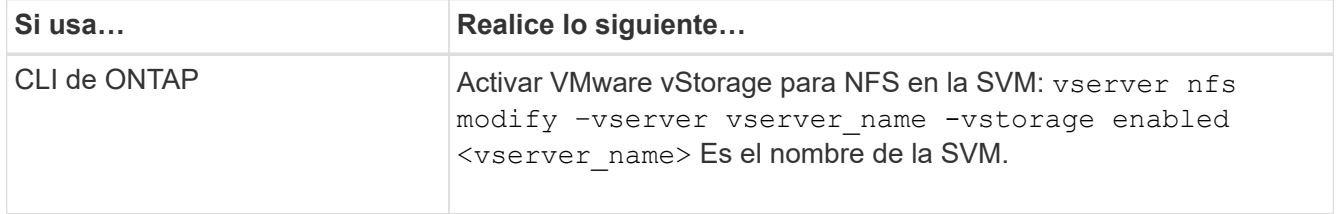

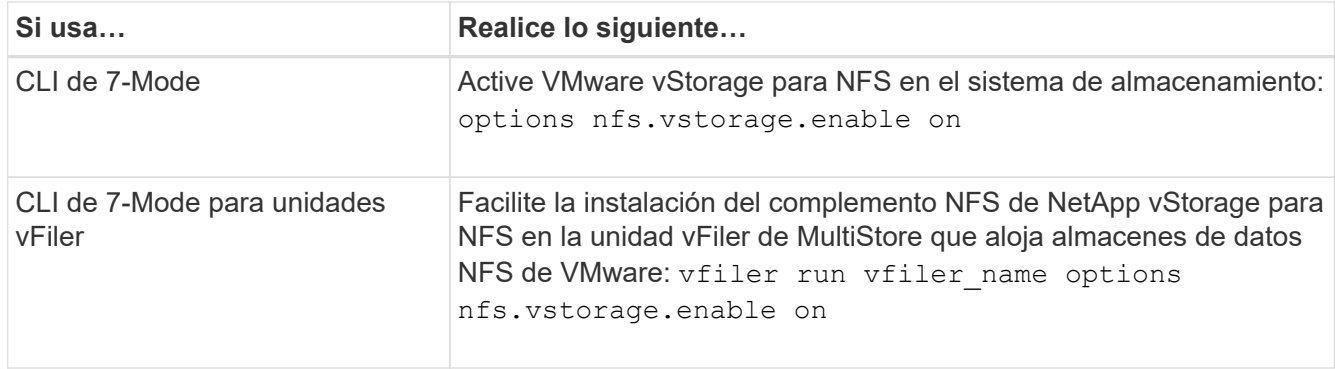

<span id="page-5-0"></span>2. Compruebe que VAAI esté habilitado en cada host ESXi.

En VMware vSphere 5.0 y versiones posteriores, VAAI se habilita de forma predeterminada.

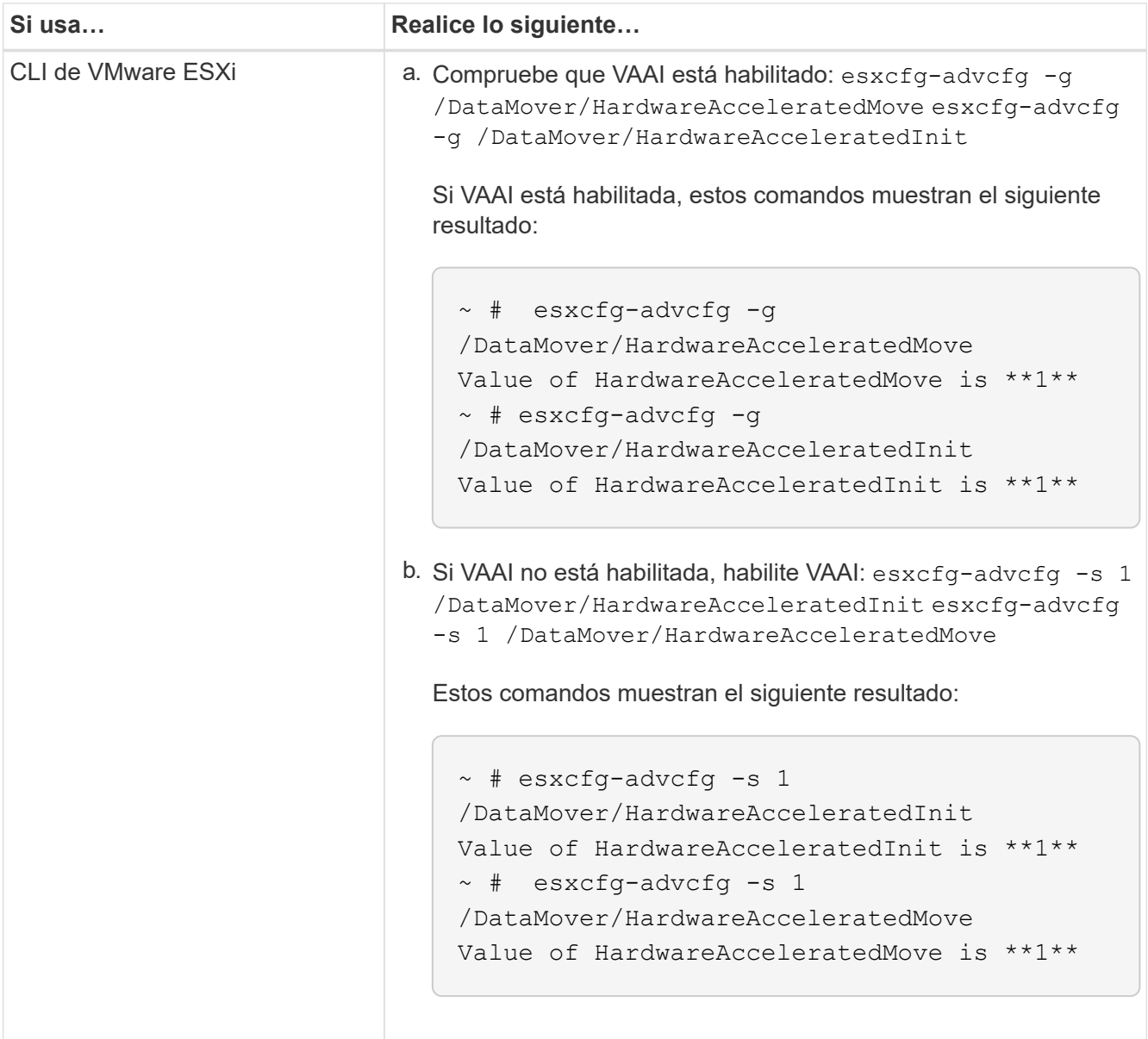

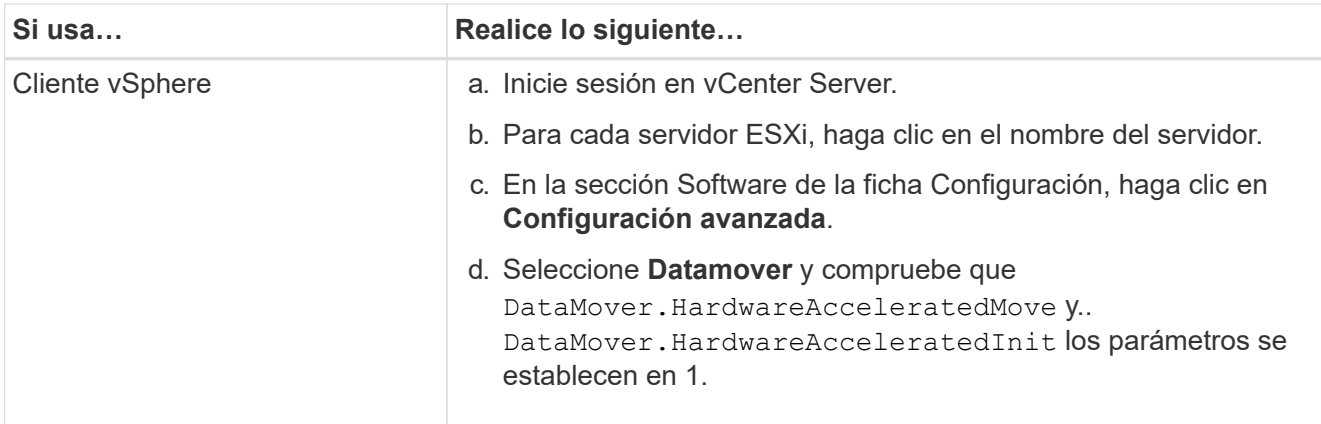

- <span id="page-6-0"></span>3. Descargue el complemento NFS de NetApp para VMware VAAI:
	- a. Vaya a la página Descargar en ["Descargas del plugin NFS de NetApp para VMware VAAI".](https://mysupport.netapp.com/site/products/all/details/nfsplugin-vmware-vaai/downloads-tab)
	- b. Descargue la última versión del software para 2.0 y vSphere 7.0U1, y posterior.
- 4. Verifique el binario con la imagen firmada y la clave pública:
	- a. Descargue el siguiente archivo zip en el /tmp carpeta:

NetAppNasPlugin-<version>.Signed.zip

Este archivo zip contiene los siguientes archivos:

- NetAppNasPlugin-<version>.zip
- NetAppNasPlugin-<version>.zip.sig
- csc-prod-CFSG-NFS-Plugin.pem
- b. Obtenga la clave pública de la cadena de certificados con el siguiente comando:

```
openssl x509 -in csc-prod-CFSG-NFS-Plugin.pem -pubkey -noout > csc-prod-
CFSG-NFS-Plugin.pub
```
- csc-prod-CFSG-NFS-Plugin.pem es la cadena de certificados presente en NetAppNasPlugin-<version>.Signed.zip
- csc-prod-CFSG-NFS-Plugin.pub es una clave pública
- c. Verifique la imagen firmada con la clave pública:

```
openssl dgst -sha256 -verify csc-prod-CFSG-NFS-Plugin.pub -signature /tmp/
NetAppNasPlugin-<version>.zip.sig /tmp/NetAppNasPlugin-<version>.zip
```
Si la verificación se realiza correctamente, se muestra la siguiente salida:

Verified OK

5. Instale el plugin en el host ESXi mediante la ejecución de los siguientes comandos:

```
/etc/init.d/vaai-nasd stop
```
esxcli software component apply -d /tmp/<some path>/NetAppNasPlugin-<version>.zip

/etc/init.d/vaai-nasd start

- <some\_path> es la ruta de acceso a la ubicación del archivo descargado
- NetAppNasPlugin-<version>.zip se encuentra en el archivo zip descargado
- 6. Compruebe que el plugin se haya instalado correctamente en el host en la línea de comandos de VMware ESXi:

esxcli software component list

El plugin funciona automáticamente después de la instalación y el reinicio.

El uso de estos comandos garantiza que el componente siga siendo compatible con la nueva función VLCM de vSphere, disponible a partir de 7.0x y posterior.

7. Si va a instalar el plugin en un nuevo sistema host, o bien se acaba de configurar el servidor donde se ejecuta ONTAP, cree o modifique las reglas de la política de exportación para los volúmenes raíz y para cada volumen de almacén de datos NFS en los servidores ESXi que utilizan VAAI at ["Configure las](#page-12-0) [políticas de exportación para ONTAP para permitir VAAI a través de NFS".](#page-12-0)

Omita este paso si utiliza Data ONTAP en 7-Mode.

Puede utilizar las políticas de exportación para restringir el acceso a volúmenes a clientes específicos. NFSv4 es necesario en la política de exportación para la descarga de copias de VAAI, por lo que puede ser necesario modificar las reglas de la política de exportación para los volúmenes de almacenes de datos en las SVM. Si utiliza protocolos distintos a NFS en un almacén de datos, compruebe que la configuración de NFS en la regla de exportación no elimina los demás protocolos.

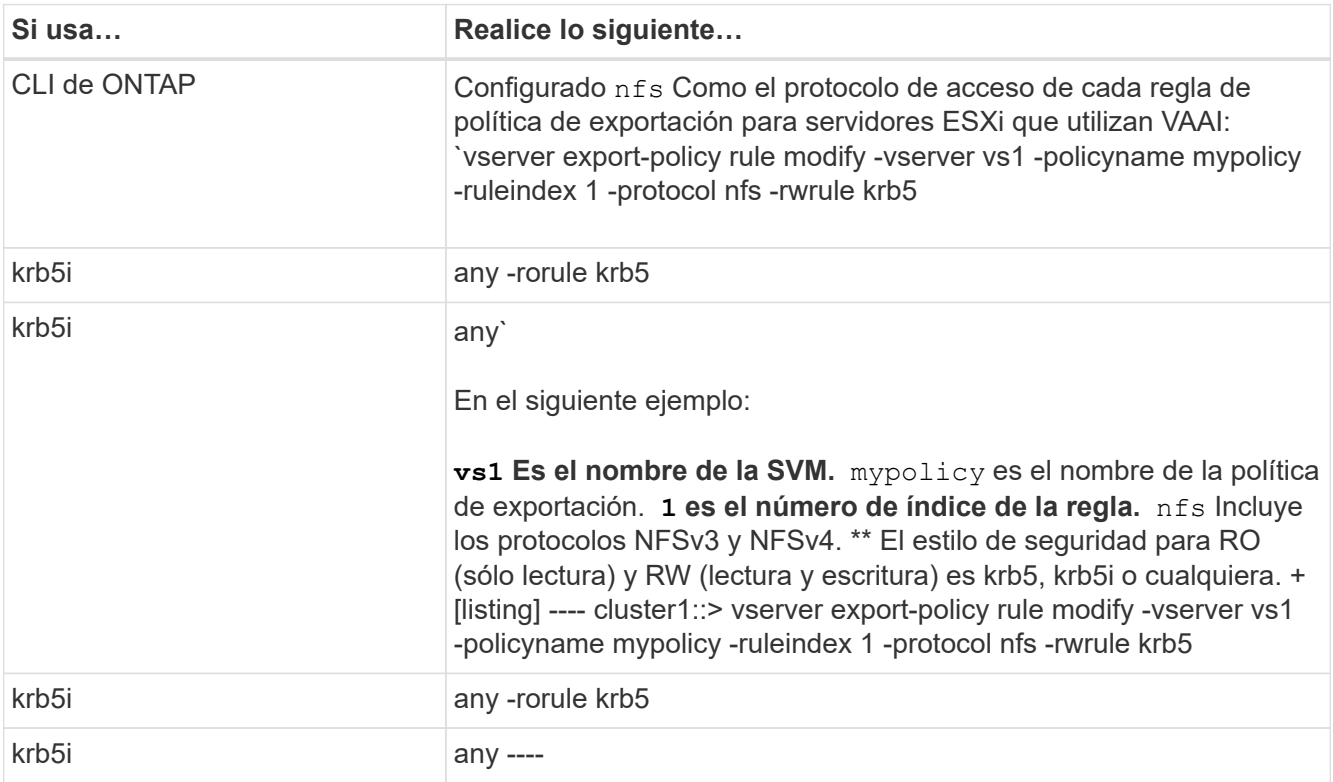

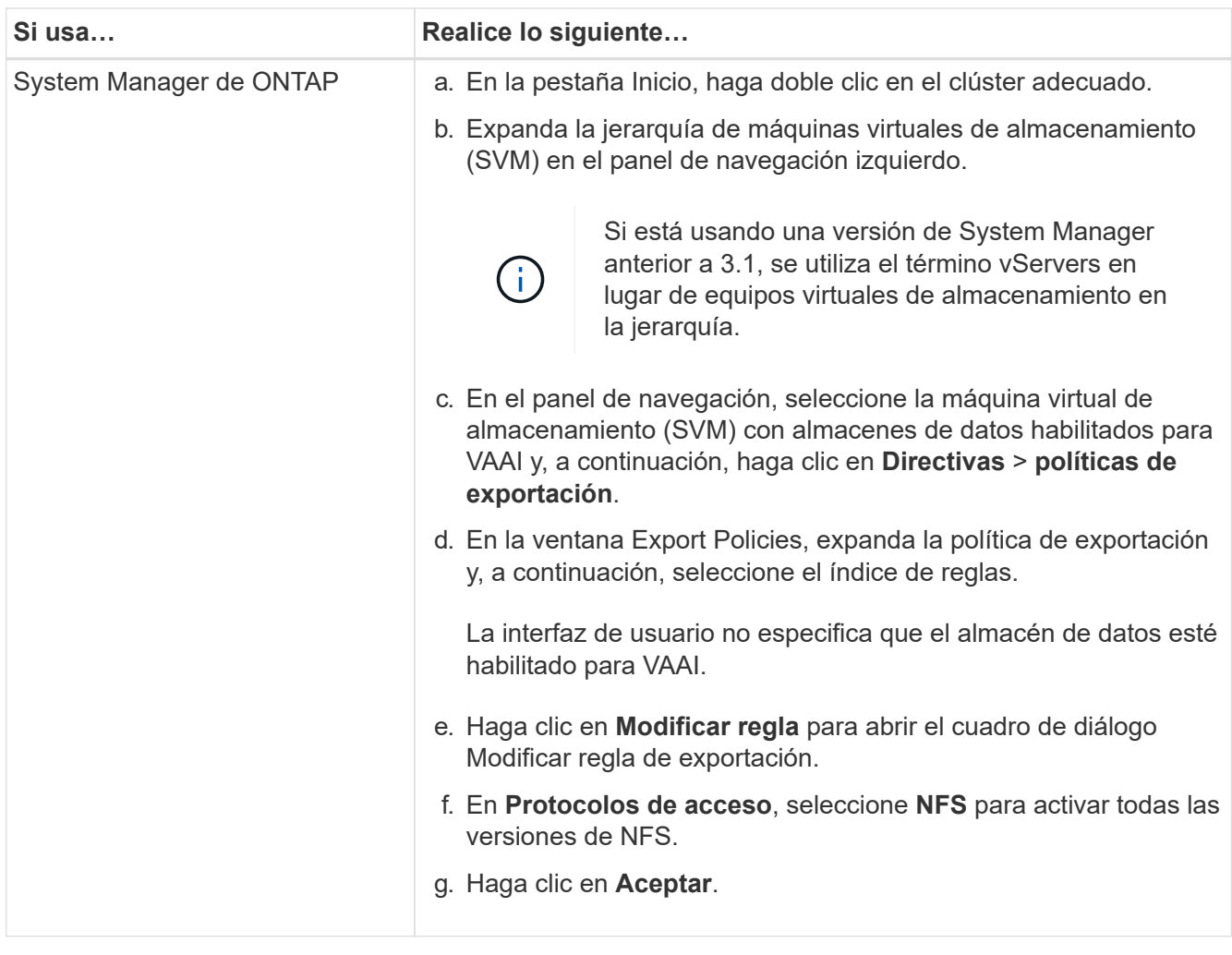

8. Si utiliza Data ONTAP operando en 7-Mode, ejecute el exportfs comando para exportar rutas de volúmenes.

Omita este paso si está utilizando ONTAP.

Para obtener más información acerca de exportfs consulte ["Guía de acceso a archivos y gestión de](https://library.netapp.com/ecm/ecm_download_file/ECMP1401220) [protocolos de Data ONTAP 8.2 para 7-Mode"](https://library.netapp.com/ecm/ecm_download_file/ECMP1401220).

Al exportar el volumen, es posible especificar un nombre de host o una dirección IP, una subred o un grupo de redes. Puede especificar la dirección IP, la subred o los hosts de ambos rw y.. root opciones. Por ejemplo:

sys1> exportfs -p root=192.168.42.227 /vol/VAAI

También puede tener una lista, separada por dos puntos. Por ejemplo:

```
sys1> exportfs -p root=192.168.42.227:192.168.42.228 /vol/VAAI
```
Si exporta el volumen con el indicador real, la ruta de exportación debería tener un único componente para que la descarga de copia funcione correctamente. Por ejemplo:

sys1> exportfs -p actual=/vol/VAAI,root=192.168.42.227 /VAAI-ALIAS

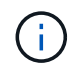

La descarga de copias no funciona para rutas de exportación de varios componentes.

9. Montar el almacén de datos NFSv3 o NFSv4.1 en el host ESXi:

a. Para montar el almacén de datos NFSv3, ejecute el siguiente comando:

esxcli storage nfs add -H 192.168.42.80 -s share\_name -v volume\_name

Para montar el almacén de datos NFSv4.1, ejecute el siguiente comando:

esxcli storage nfs41 add -H 192.168.42.80 -s share name -v volume name -a AUTH\_SYS/SEC\_KRB5/SEC\_KRB5I

El siguiente ejemplo muestra el comando que se debe ejecutar en ONTAP para montar el almacén de datos y el resultado resultante:

```
\sim # esxcfg-nas -a onc src -o 192.168.42.80 -s /onc src
Connecting to NAS volume: onc_src
/onc src created and connected.
```
Para sistemas que ejecutan Data ONTAP en 7-Mode, la /vol El prefijo precede al nombre del volumen NFS. En el siguiente ejemplo, se muestra el comando 7-Mode para montar el almacén de datos y el resultado resultante:

```
\sim # esxcfg-nas -a vms 7m -o 192.168.42.69 -s /vol/vms 7m
Connecting to NAS volume: /vol/vms_7m
/vol/vms_7m created and connected.
```
b. Para gestionar montajes NAS:

esxcfg-nas -l

Se muestra la siguiente salida:

```
VMS vol103 is /VMS vol103 from 192.168.42.81 mounted available
VMS vol104 is VMS vol104 from 192.168.42.82 mounted available
dbench1 is /dbench1 from 192.168.42.83 mounted available
dbench2 is /dbench2 from 192.168.42.84 mounted available
onc src is /onc src from 192.168.42.80 mounted available
```
Una vez que finalice, el volumen se monta y está disponible en el directorio /vmfs/Volumes.

<span id="page-9-0"></span>10. Compruebe que el almacén de datos montado admite VAAI mediante uno de los siguientes métodos:

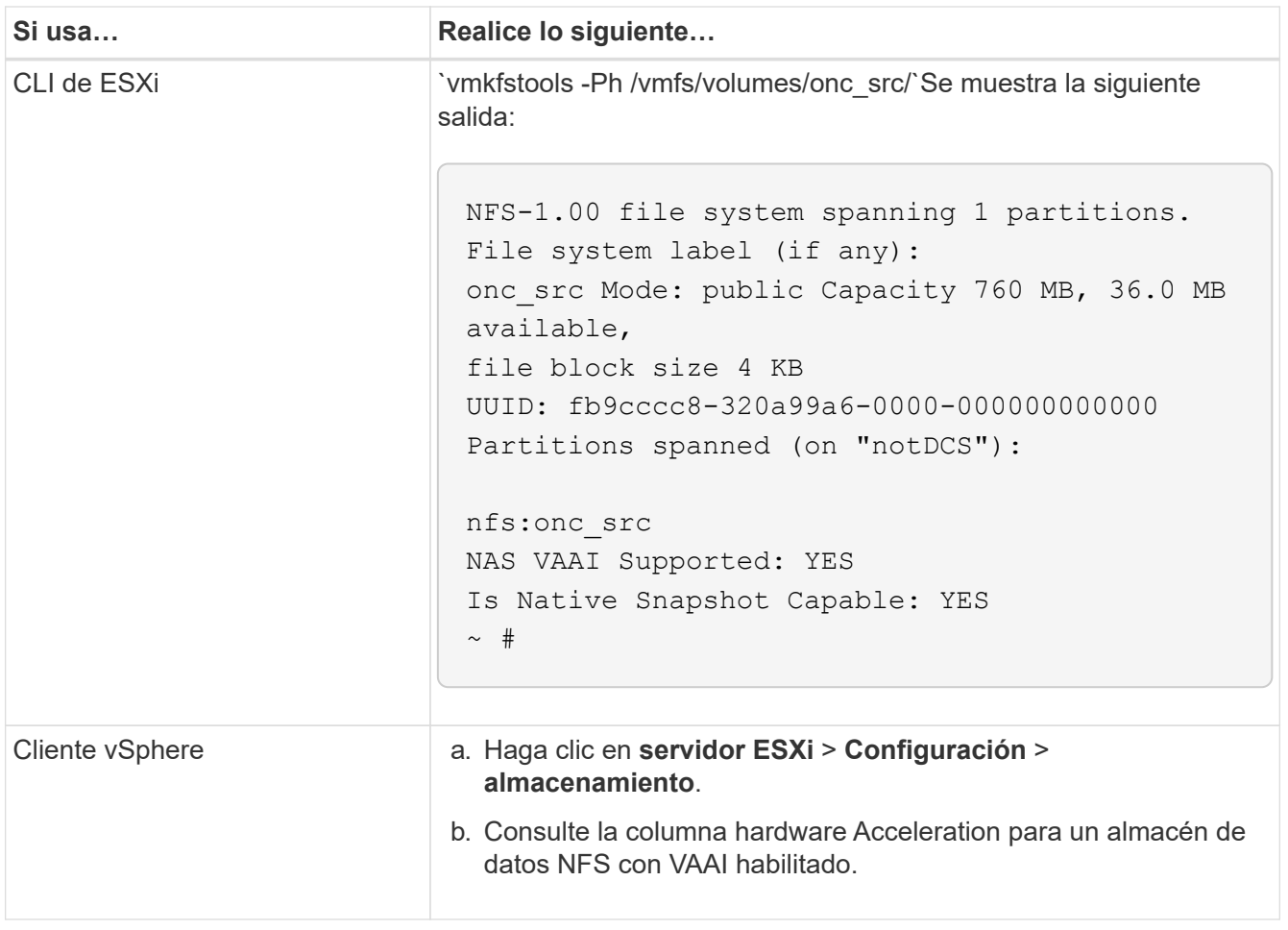

Para obtener más información acerca de VMware vStorage sobre NFS, consulte lo siguiente:

["Información general sobre la referencia de NFS de ONTAP 9"](http://docs.netapp.com/ontap-9/topic/com.netapp.doc.cdot-famg-nfs/home.html)

["Guía de acceso a archivos y gestión de protocolos de Data ONTAP 8.2 para 7-Mode"](https://library.netapp.com/ecm/ecm_download_file/ECMP1401220)

Para obtener más detalles sobre la configuración de volúmenes y espacio en los volúmenes, consulte lo siguiente:

["Información general sobre la gestión de almacenamiento lógico con la CLI"](http://docs.netapp.com/ontap-9/topic/com.netapp.doc.dot-cm-vsmg/home.html)

["Guía de gestión del almacenamiento de Data ONTAP 8.2 para 7-Mode"](https://library.netapp.com/ecm/ecm_download_file/ECMP1368859)

Para obtener más información acerca de VMware vSphere Lifecycle Manager, que también puede utilizarse para instalar y gestionar plugins en varios hosts mediante la interfaz gráfica de usuario del cliente web de vCenter, consulte lo siguiente:

["Acerca de VMware vSphere Lifecycle Manager"](https://docs.vmware.com/en/VMware-vSphere/7.0/com.vmware.vsphere-lifecycle-manager.doc/GUID-74295A37-E8BB-4EB9-BFBA-47B78F0C570D.html)

Para obtener información sobre el uso de VSC para aprovisionar almacenes de datos NFS y crear clones de máquinas virtuales en el entorno de VMware, consulte lo siguiente:

#### ["Guía de instalación y administración de Virtual Storage Console 6.2.1 para VMware vSphere"](https://library.netapp.com/ecmdocs/ECMLP2561116/html/index.html)

Para obtener más información sobre el uso de las herramientas de ONTAP para VMware vSphere a fin de aprovisionar almacenes de datos NFS y crear clones de máquinas virtuales en el entorno de VMware, consulte lo siguiente:

#### ["Herramientas de ONTAP para documentación de VMware vSphere"](https://docs.netapp.com/vapp-98/topic/com.netapp.doc.vsc-dsg/home.html)

Para obtener más información sobre cómo trabajar con almacenes de datos NFS y realizar operaciones de clonado, consulte lo siguiente:

["VMware vSphere Storage"](http://pubs.vmware.com/vsphere-60/topic/com.vmware.ICbase/PDF/vsphere-esxi-vcenter-server-60-storage-guide.pdf)

11. Si utiliza Data ONTAP operando en 7-Mode, ejecute el sis on comando para habilitar el volumen del almacén de datos para la descarga de copias y la deduplicación.

Para ONTAP, consulte los detalles de eficiencia de un volumen:

```
volume efficiency show -vserver vserver name -volume volume name
```
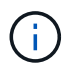

Para los sistemas AFF (AFF), la eficiencia del volumen está habilitada de forma predeterminada.

Si el resultado del comando no muestra ningún volumen con la eficiencia de almacenamiento habilitada, habilite la eficiencia:

volume efficiency on -vserver vserver name -volume volume name

Omitir este paso si utiliza las herramientas VSC o ONTAP para VMware vSphere para configurar los volúmenes debido a que la eficiencia del volumen está habilitada en los almacenes de datos de forma predeterminada.

```
sys1> volume efficiency show
This table is currently empty.
sys1> volume efficiency on -volume testvol1
Efficiency for volume "testvol1" of Vserver "vs1" is enabled.
sys1> volume efficiency show
Vserver Volume State Status Progress
Policy
---------- ---------------- -------- ------------ ------------------
----------
vs1 testvol1 Enabled Idle Idle for 00:00:06 -
```
Para obtener más detalles sobre cómo habilitar la deduplicación en los volúmenes de almacenes de datos, consulte lo siguiente:

["Información general sobre la gestión de almacenamiento lógico con la CLI"](http://docs.netapp.com/ontap-9/topic/com.netapp.doc.dot-cm-vsmg/home.html)

["Guía de acceso a archivos y gestión de protocolos de Data ONTAP 8.2 para 7-Mode"](https://library.netapp.com/ecm/ecm_download_file/ECMP1401220)

#### **Después de terminar**

Use las funciones de reserva de espacio del complemento NFS y descarga de copias para hacer que las tareas rutinarias sean más eficientes:

- Cree máquinas virtuales con el formato de disco de máquina virtual grueso (VMDK) en volúmenes tradicionales de NetApp o volúmenes FlexVol, y reserve espacio para el archivo al crearlo.
- Clone equipos virtuales existentes en o entre volúmenes de NetApp:
	- Almacenes de datos que son volúmenes en la misma SVM en el mismo nodo.
	- Almacenes de datos que son volúmenes en la misma SVM en nodos diferentes.
	- Almacenes de datos que son volúmenes en el mismo sistema de 7-Mode o unidad vFiler.
- Realice operaciones de clonado que finalicen más rápidamente que las operaciones de clonado que no son VAAI porque no es necesario pasar por el host ESXi.

### <span id="page-12-0"></span>**Configure las políticas de exportación para ONTAP para permitir VAAI a través de NFS**

Es necesario configurar políticas de exportación para proporcionar cumplimiento de las normativas entre las API de VMware vStorage para las funciones de almacenamiento de integración de cabinas (VAAI) a través del servidor NFS y el almacenamiento de NetApp. En ONTAP, las exportaciones de volúmenes están restringidas por las políticas de exportación que se aplican en máquinas virtuales de almacenamiento (SVM, antes denominadas Vserver).

### **Antes de empezar**

- Los volúmenes NFS correspondientes deben permitir las llamadas NFSv4.
- El usuario raíz debe conservarse como usuario principal.
- Se debe permitir NFSv4 en todos los volúmenes principales interconectados.
- La opción para la compatibilidad con VAAI se debe establecer en el servidor NFS correspondiente.

### **Acerca de esta tarea**

Puede configurar diferentes políticas de exportación para múltiples condiciones y protocolos.

### **Pasos**

1. Si no se crea una política de exportación, cree una política de exportación para la SVM en el volumen raíz del host VMware ESXi que contenga el nombre de SVM, el nombre de la política, el índice de regla predeterminado, el protocolo, etc.

```
vserver export-policy rule modify -vserver vserver name -policyname default
-ruleindex rule index -protocol NFSv3\|NFSv4
```
- 2. Modifique la política de exportación para permitir los protocolos NFSv3 y NFSv4 con las siguientes condiciones:
	- Debe haber configurado la regla de política de exportación para el servidor ESX respectivo y el volumen con todos los permisos de acceso relevantes.
	- Debe haber establecido los valores de RW, RO y superusuario en SYS o. ANY para que el cliente coincida.
	- Debe haber permitido el protocolo NFSv3 y NFSv4.

El protocolo de acceso en la política de exportación se establece de la siguiente manera:

- **Protocolo de acceso = nfs (Para incluir todas las versiones de NFS)**
- **Protocolo de acceso** =  $nfsv3$ ,  $nfsv4$  (NFSv3 para acceso a almacenes de datos NFSv3) y NFSv4 (NFSv4 para acceso a almacenes de datos de NFSv4.1).

Los siguientes comandos muestran los detalles de la SVM y establecen la política de exportación:

```
cm3240c-rtp::> vol show -vserver vmware -volume vmware_VAAI
-fields policy (volume
show)
vserver volume bolicy iunction-path
------- ------ ------- -------------
vmware vmware_VAAI vmware_access /VAAI
```

```
cm3240c-rtp::> export-policy rule show -vserver vmware -policyname
vmware_access-ruleindex 2(vserver export-policy rule show)
Vserver: vmware
Policy Name: vmware_access
Rule Index: 1
Access Protocol: nfs3,nfs4 (can also be nfs for NFSv3)
Client Match Spec: 192.168.1.6
RO Access Rule: sys
RW Access Rule: sys
User ID To Which Anonymous Users Are Mapped: 65534
Superuser Security Flavors: sys
Honor SetUID Bits In SETATTR: true
Allow Creation of Devices: true
```
Todos los cambios de política se aplican a todos los volúmenes que utilizan la política correspondiente y no se limitan a los volúmenes de almacenes de datos NFS.

- 3. Modifique la directiva de exportación para establecer el superusuario como SYS con las siguientes condiciones:
	- Debe haber configurado todos los volúmenes principales de la ruta de unión con permiso de acceso de lectura para el volumen raíz, el acceso NFSv4 y el acceso VAAI al volumen de unión.

El superusuario del volumen raíz del SVM se establecerá en SYS para el cliente pertinente.

◦ Debe haber denegado el permiso de acceso de escritura para el volumen raíz de la SVM. Los siguientes comandos muestran los detalles de la SVM y establecen la política de exportación:

```
cm3240c-rtp::> vol show -vserver vmware -volume vmware_root -fields
policy,
junction-path (volume show)
vserver volume policy junction-path
------- ------ ------- -------------
vmware vmware root root policy /
```

```
cm3240c-rtp::> export-policy rule show -vserver vmware -policyname
root_policy
-ruleindex 1 (vserver export-policy rule show)
Vserver: vmware
Policy Name: root_policy
Rule Index: 1
Access Protocol: nfs <--- as in scenario 1, set to nfs or nfs3, nfs4
Client Match Spec: 192.168.1.5
RO Access Rule: sys
RW Access Rule: never <--- this can be never for security reasons
User ID To Which Anonymous Users Are Mapped: 65534
Superuser Security Flavors: sys <--- this is required for VAAI to
be set, even
in the parent volumes like vsroot
Honor SetUID Bits In SETATTR: true
Allow Creation of Devices: true
```
Se conserva el usuario raíz porque el superusuario está establecido en SYS. Por lo tanto, el usuario raíz puede acceder al volumen que tiene la ruta de unión /VAAI.

Si hay volúmenes adicionales en las uniones entre el volumen raíz y el volumen vmware VAAI, esos volúmenes deben tener una regla de política para el cliente respectivo, donde el superusuario está establecido como SYS o ANY.

En la mayoría de los casos, el volumen raíz utiliza una política con el nombre de directiva establecido en los valores predeterminados.

Cualquier cambio de política se aplica a todos los volúmenes que utilizan la política correspondiente y no se limita al volumen raíz.

4. Activar la función vStorage: nfs modify -vserver vserver name vmware -vstorage enabled

El servicio NFS en la SVM requiere la habilitación de la función vStorage.

5. Compruebe que la función vStorage está activada:

nfs show -fields vstorage

Se debe mostrar la salida enabled:

```
cm3240c-rtp::> nfs show -fields vstorage
vserver vstorage
------- --------
vmware enabled
```
6. Cree la política de exportación:

vserver export-policy rule create

Los siguientes comandos crean la regla de política de exportación:

```
User1-vserver2::> protocol export-policy rule create -vserver vs1
-policyname default -clientmatch 0.0.0.0/0 -rorule any -rwrule any
-superuser
any -anon 0
User1-vserver2::> export-policy rule show vserver export-policy rule
show)
Virtual Policy Rule Access Client RO
Server Name Index Protocol Match Rule
------------ --------------- ------ -------- ---------------------
---------
vs1 default 1 any 0.0.0.0/0 any
User1-vserver2::>
```
7. Muestre la política de exportación:

vserver export-policy show

Los siguientes comandos muestran la política de exportación:

```
User1-vserver2::> export-policy show (vserver export-policy show)
Virtual Server Policy Name
--------------- -------------------
vs1 default
```
# <span id="page-16-0"></span>**Avisos legales**

Los avisos legales proporcionan acceso a las declaraciones de copyright, marcas comerciales, patentes y mucho más.

## <span id="page-16-1"></span>**Derechos de autor**

<http://www.netapp.com/us/legal/copyright.aspx>

## <span id="page-16-2"></span>**Marcas comerciales**

NETAPP, el logotipo de NETAPP y las marcas enumeradas en la página de marcas comerciales de NetApp son marcas comerciales de NetApp, Inc. Los demás nombres de empresas y productos son marcas comerciales de sus respectivos propietarios.

<http://www.netapp.com/us/legal/netapptmlist.aspx>

## <span id="page-16-3"></span>**Estadounidenses**

Puede encontrar una lista actual de las patentes propiedad de NetApp en:

<https://www.netapp.com/us/media/patents-page.pdf>

## <span id="page-16-4"></span>**Política de privacidad**

<https://www.netapp.com/us/legal/privacypolicy/index.aspx>

### <span id="page-16-5"></span>**Aviso**

Los archivos de notificación proporcionan información sobre los derechos de autor y las licencias de terceros que se utilizan en software de NetApp.

["Aviso para el plugin de NetApp NFS para VMware VAAI"](https://docs.netapp.com/es-es/nfs-plugin-vmware-vaai/media/notice.pdf)

#### **Información de copyright**

Copyright © 2023 NetApp, Inc. Todos los derechos reservados. Imprimido en EE. UU. No se puede reproducir este documento protegido por copyright ni parte del mismo de ninguna forma ni por ningún medio (gráfico, electrónico o mecánico, incluidas fotocopias, grabaciones o almacenamiento en un sistema de recuperación electrónico) sin la autorización previa y por escrito del propietario del copyright.

El software derivado del material de NetApp con copyright está sujeto a la siguiente licencia y exención de responsabilidad:

ESTE SOFTWARE LO PROPORCIONA NETAPP «TAL CUAL» Y SIN NINGUNA GARANTÍA EXPRESA O IMPLÍCITA, INCLUYENDO, SIN LIMITAR, LAS GARANTÍAS IMPLÍCITAS DE COMERCIALIZACIÓN O IDONEIDAD PARA UN FIN CONCRETO, CUYA RESPONSABILIDAD QUEDA EXIMIDA POR EL PRESENTE DOCUMENTO. EN NINGÚN CASO NETAPP SERÁ RESPONSABLE DE NINGÚN DAÑO DIRECTO, INDIRECTO, ESPECIAL, EJEMPLAR O RESULTANTE (INCLUYENDO, ENTRE OTROS, LA OBTENCIÓN DE BIENES O SERVICIOS SUSTITUTIVOS, PÉRDIDA DE USO, DE DATOS O DE BENEFICIOS, O INTERRUPCIÓN DE LA ACTIVIDAD EMPRESARIAL) CUALQUIERA SEA EL MODO EN EL QUE SE PRODUJERON Y LA TEORÍA DE RESPONSABILIDAD QUE SE APLIQUE, YA SEA EN CONTRATO, RESPONSABILIDAD OBJETIVA O AGRAVIO (INCLUIDA LA NEGLIGENCIA U OTRO TIPO), QUE SURJAN DE ALGÚN MODO DEL USO DE ESTE SOFTWARE, INCLUSO SI HUBIEREN SIDO ADVERTIDOS DE LA POSIBILIDAD DE TALES DAÑOS.

NetApp se reserva el derecho de modificar cualquiera de los productos aquí descritos en cualquier momento y sin aviso previo. NetApp no asume ningún tipo de responsabilidad que surja del uso de los productos aquí descritos, excepto aquello expresamente acordado por escrito por parte de NetApp. El uso o adquisición de este producto no lleva implícita ninguna licencia con derechos de patente, de marcas comerciales o cualquier otro derecho de propiedad intelectual de NetApp.

Es posible que el producto que se describe en este manual esté protegido por una o más patentes de EE. UU., patentes extranjeras o solicitudes pendientes.

LEYENDA DE DERECHOS LIMITADOS: el uso, la copia o la divulgación por parte del gobierno están sujetos a las restricciones establecidas en el subpárrafo (b)(3) de los derechos de datos técnicos y productos no comerciales de DFARS 252.227-7013 (FEB de 2014) y FAR 52.227-19 (DIC de 2007).

Los datos aquí contenidos pertenecen a un producto comercial o servicio comercial (como se define en FAR 2.101) y son propiedad de NetApp, Inc. Todos los datos técnicos y el software informático de NetApp que se proporcionan en este Acuerdo tienen una naturaleza comercial y se han desarrollado exclusivamente con fondos privados. El Gobierno de EE. UU. tiene una licencia limitada, irrevocable, no exclusiva, no transferible, no sublicenciable y de alcance mundial para utilizar los Datos en relación con el contrato del Gobierno de los Estados Unidos bajo el cual se proporcionaron los Datos. Excepto que aquí se disponga lo contrario, los Datos no se pueden utilizar, desvelar, reproducir, modificar, interpretar o mostrar sin la previa aprobación por escrito de NetApp, Inc. Los derechos de licencia del Gobierno de los Estados Unidos de América y su Departamento de Defensa se limitan a los derechos identificados en la cláusula 252.227-7015(b) de la sección DFARS (FEB de 2014).

#### **Información de la marca comercial**

NETAPP, el logotipo de NETAPP y las marcas que constan en <http://www.netapp.com/TM>son marcas comerciales de NetApp, Inc. El resto de nombres de empresa y de producto pueden ser marcas comerciales de sus respectivos propietarios.